### **SISTEM INFORMASI ORDER MANAGEMENT SYSTEM PADA "LALU FISH CAFÉ"**

### **SUSANA HALIMA, S.Si, M.Si. Dosen Politeknik Surabaya**

**SYAMSURI, S.E, M.M.Par. Dosen Politeknik Surabaya**

#### **Abstrak**

Sistem Informasi Order Menegement System Lalu Fish cafe adalah salah satu badan usaha yang bergerak dibidang kuliner. Yang melayani tamu khususnya dalam bidang pelayanan makanan dan minuman ringan. Dimana pengolahan datanya masih menggunakan cara pembukuan, sehingga tamu yang akan melakukan transaksi penjualan membutuhkan waktu yang cukup lama dikarenakan pelayanan tamu khususnya dibidang penjualan tidak secepat komputerisasi. Oleh sebab itu penulis disini mengambil masalh dibidang kuliner itu sendiri. Dengan ini diharapkan dapat membantu cafe meningkatkan pelayanan kepada pelanggan serta untuk menyimpan data atau dokumen penting lainnya yang harus disimpan dengan baik sehingga dalam penyajian informasi relatif cepat dan akurat.

Dengan pengembangan sistem informasi simpan pinjam yang dibuat dengan menggunakan metode analisis sistem dan pengamatan dengan menggunakan alat pengembang sistem yang berupa diagram konteks (contex diagram, DFD (data flow diagram) dan alat perancangan. Database yang diusulkan berupa ERD (entity relationship diagram) relasi table, unormal, normalisasi 1, normalisasi 2, normalisasi 3. Serta teknik pengumpulan data dengan metode penelitian dengan cara observasi, wawancara, dan pengumpulan data. Implementasi program menggunakan bahasa pemrograman Visual Basic 2010 dengan database Microsoft Acces.

Sistem infromasi Order Menegement System yang dirancang bertujuan untuk membangun sistem informasi yang berkomputerisasi sehingga memudahkan pemilik dalam pengolahan data anggota, data operator, data penjualan, data item, dan membuat laporan yang dibutuhkan.

*Kata kunci: -*

#### **PENDAHULUAN**

Pada saat ini, perkembangan teknologi informasi semakin cepat secara global dan tanpa adanya batasan waktu, pekerjaan manusia yang dahulu dikerjakan secara manual menjadi serba komputerisasi. Beban kegiatan rutin seperti bidang pengadaan, pengarsipan, dan penjadwalan

dapat diminimalisasi dengan penggunaan teknologi informasi seperti sistem informasi dengan berbasis web atau desktop.

Lalu Fish Cafe, sebagai instansi yang mengurusi simpan pinjam memerlukan sistem informasi berbasis komputerisasi untuk mengelola data dan menghasilkan laporan – laporan yang akurat. Hal tersebut perlu dilakukan karena Lalu Fish Cafe belum memanfaatkan sistem komputer secara efektif untuk melakukan kegiatan kerjanya, sedangkan pengolahan informasi dilakukan setiap saat untuk mendapatkan laporan – laporan yang dibutuhkan.

Sistem informasi yang ada di cafe masih menggunakan metode manual, sehingga masih memiliki berbagai kekurangan dan kendala. Kendala yang dihadapi antara lain pada saat pencarian data atau informasi mengenai data simpan pinjam, harus dimulai dengan mencari manual di dalam buku simpan pinjam yang membutuhkan banyak waktu dan tenaga, Sehingga dibutuhkan suatu sistem yang mampu membantu tugas dari operator kasir yang bisa memberikan dampak yang signifikan untuk mengubah pekerjaan yang sebelumnya lamban menjadi cepat.

Dalam Cafe tidak lepas dari proses pembuatan laporan yang terkait dengan proses yang dijalankan dalam usaha ini. laporan yang dihasilkan dalam cafe ini meliputi laporan data penjualan, laporan tutup kasir, dan laporan barang terlaris.

Pembuatan sistem Order Menegement System nantinya akan dibuat berbasis desktop dikarenakan dalam sistem ini memiliki performa yang baik karena berjalan diatas spesifikasi hardware yang sudah ditentukan dan tidak membutuhkan waktu pengiriman data dari server ke client atau sebaliknya seperti pada web. Dengan demikian, sistem ini dapat berjalan independen tidak harus menggunakan browser seperti halnya pada aplikasi yang berbais web. Dengan alasan inilah sistem informasi Lalu Fish Cafe dibangun berbasis desktop.

Sistem informasi Order Menegement System ini nantinya diharapkan memudahkan kasir untuk mengelola pesanan nota, data pelangan, data tutup kasir, serta laporan – laporan yang dikehendaki, hal ini yang perlu diperhatikan untuk meningkatkan kinerja dan efisiensi operator cafe. Berdasarkan permasalahan itulah maka diusulkan adanya pembaharuan sistem lama ke dalam sistem yang baru dengan teknologi informasi berbasis desktop.

### **METODE PENELITIAN**

Dalam cafe ini pencatatan segala macam informasi baik data pelanggan, menu, dan data – data transaksi masih dibukukan pada lembar fisik serta belum ada program aplikasi pembantunya. Dengan demikian diperlukan banyak waktu guna mendapatkan informasinya.

Dengan demikian maka permasalahan yang timbul adalah :

- 1. Tidak efisiensinya sistem penyimpanan data sehingga mengalami kesulitan dalam pengaksesan atau pencarian data kembali dan proses yang sangat rumit ini juga menciptakan kesan yang buruk dalam management.
- 2. Bagaimana cara membuat suatu apliaksi dengan kebutuhan pencarian data cepat, informasi didapat cepat dan tepat waktu sehingga informasi yang dihasilkan benar dan memudahkan bagi pengguna.

Databases yang digunakan dalam membangun suatu sistem yang baik dapat tergambar dari tabel dibawah yang berisi nama filed, tipe, ukuran, dan keterangan berdasarkan data yang ada.

Gambaran tabel dapat dilihat di bawah ini.

1. Tabel Customer Fungsi : Mennyimpan data Pelanggan

| Nama Field | TypeData     | Key     | Keterangan                         |
|------------|--------------|---------|------------------------------------|
| CustomerNo | AutoNumber   | Primary | Kode Pelanggan (Automatic Counter) |
| CustName   | Text         |         | Nama Pelanggan                     |
| Address    | Text         |         | Alamat Pelanggan                   |
| ContactNo  | Varchar (30) |         | HP / Telp Pelanggan                |
| Deposit    | Date         |         | Deposit Pelanggan                  |

Tabel 1 Tabel Customer.

2. Tabel Item

Fungsi : Untuk menyimpan data Menu.

Tabel 2 Tabel item

| Nama field          | Type   | Key     | Keterangan      |
|---------------------|--------|---------|-----------------|
| <b>ItemCode</b>     | Text   | Primary | Kode Barang     |
| <b>IDescription</b> | Text   |         | Nama Barang     |
| IKategori           | Text   |         | Kode Kategori   |
| Golongan            | Number |         | Golongan Barang |
| Harga               | Number |         | Harga Jual      |

3. Tabel Kategori

Fungsi : Untuk menyimpan data Kategori Menu.

# Tabel 3 Tabel Kategori

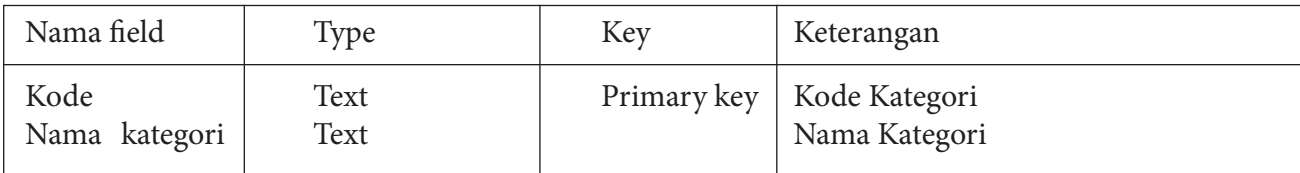

# 4. Tabel PrePOS

Fungsi : Untuk menyimpan data Master Pemesanan.

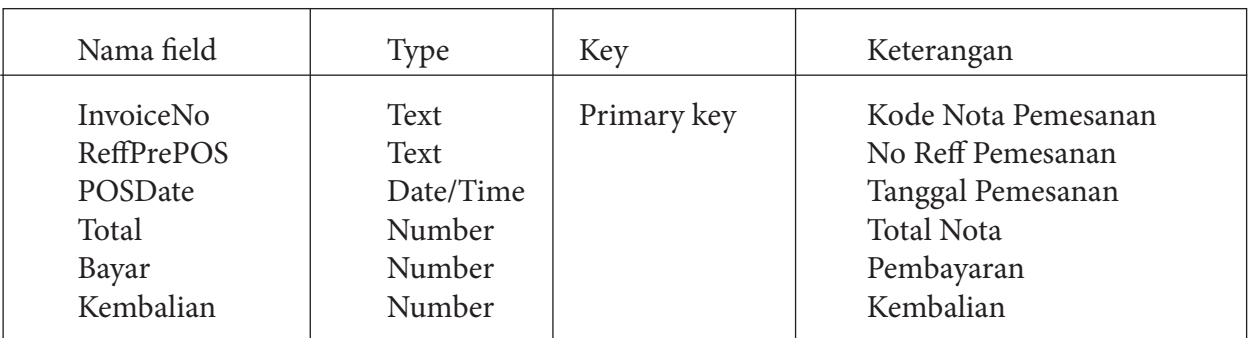

# Tabel 4 Tabel PrePOS

# Tabel 5 TabelPrePOS

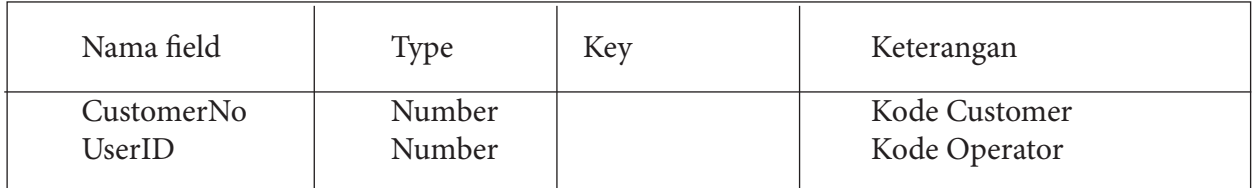

5. Tabel PrePOSDetail

Fungsi : untuk menyimpan data Pemesanan Detail

# Tabel 6 Tabel PrePOSDetail

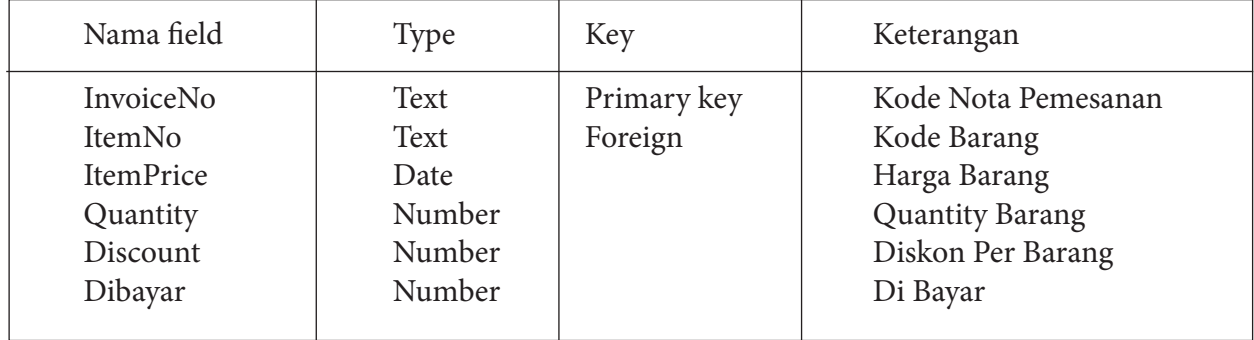

6. Tabel POS Fungsi : untuk menyimpan data Penjualan

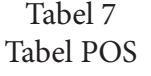

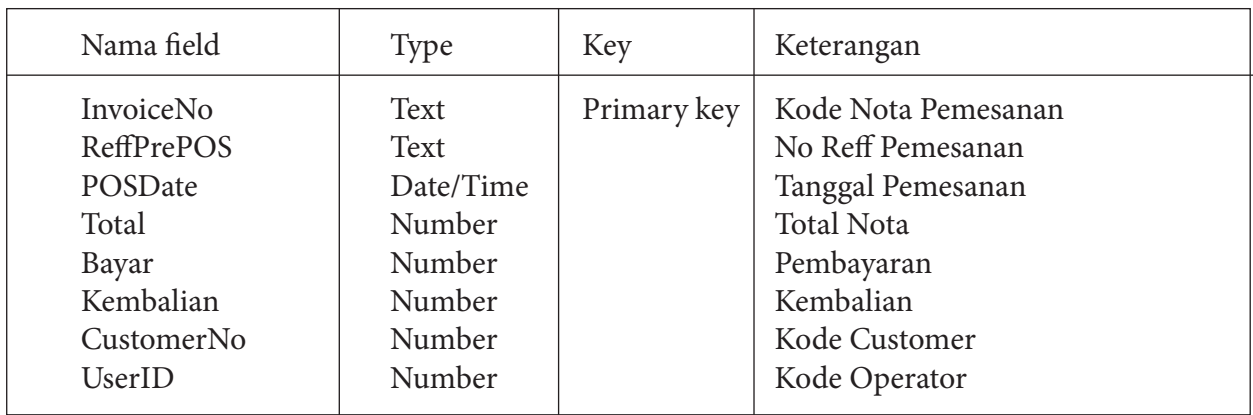

### 7. Tabel POSDetail

Fungsi : untuk menyimpan data Detail Penjualan

Tabel 8 Tabel POSDetail

| Nama field       | Type   | Key         | Keterangan             |
|------------------|--------|-------------|------------------------|
| InvoiceNo        | Text   | Primary key | Kode Nota Pemesanan    |
| ItemNo           | Text   | Foreign     | Kode Barang            |
| <b>ItemPrice</b> | Date   |             | Harga Barang           |
| Quantity         | Number |             | <b>Quantity Barang</b> |
| Discount         | Number |             | Diskon Per Barang      |
| Dibayar          | Number |             | Di Bayar               |

8. Tabel Users Fungsi : untuk menyimpan data User

Tabel 9 Tabel Users

| Nama field              | Type                 | Key         | Keterangan                                            |
|-------------------------|----------------------|-------------|-------------------------------------------------------|
| UserID                  | Number               | Primary key | Kode<br>Nota Pemesanan                                |
| Username<br>Pwd<br>Role | Text<br>Text<br>Text | Foreign     | Kode Barang<br>Harga Barang<br><b>Quantity Barang</b> |

# 9. Tabel Report

Fungsi : untuk menyimpan data Query Report

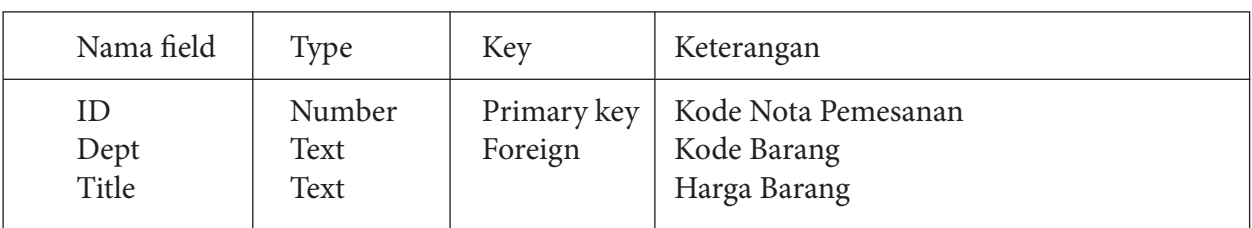

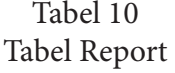

# Tabel11 Tabel Report

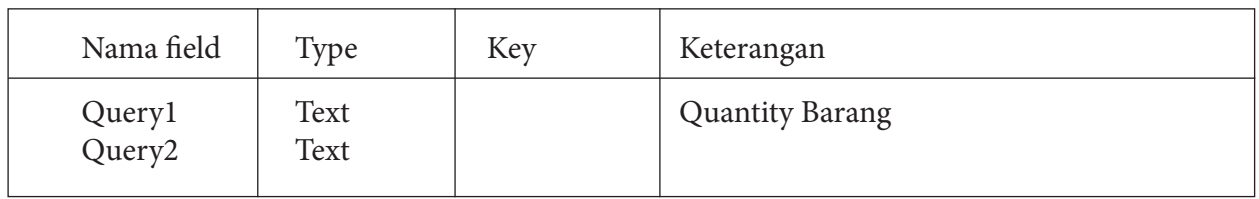

### **STUDI LITERATUR**

### **ERD (Entity Relationship Diagram)**

Diagram Hubungan Entitas atau entity relationship diagram merupakan model data berupa notasi grafis dalam pemodelan data konseptual yang menggambarkan hubungan antara penyimpan. Model data sendiri merupakan sekumpulan cara, peralatan untuk mendeskripsikan data-data yang hubungannya satu sama lain, semantiknya, serta batasan konsistensi.

Model data terdiri dari model hubungan entitas dan model relasional. Diagram hubungan entitas ditemukan oleh Peter Chen dalam buku Entity Relational Model-Toward a Unified of Data. Chen mencoba merumuskan dasar-dasar model dan setelah itu dikembangkan dan dimodifikai oleh Chen dan banyak pakar lainnya. Pada saat itu diagram hubungan entitas dibuat sebagai bagian dari perangkat lunak yang juga merupakan modifikasi khusus, karena tidak ada bentuk tunggal dan standar dari diagram hubungan entitas.

Diagram hubungan entitas digunakan untuk mengkonstruksikan model data konseptual, memodelkan struktur data dan hubungan antar data dan mengimplementasikan basis data secara logika maupun secara fisik dengan DBMS (Database Management system). Dengan diagram hubungan entitas ini kita dapat menguji model dengan mengabaikan proses yang harus dilakukan. Diagram hubungan entitas dapat membantu dalam menjawab persoalan tentang data yang diperlukan dan bagaimana data tersebut saling berhubungan.

Relasi adalah hubungan antara suatu himpunan dengan himpunan entitas yang lainnya. Pada penggambaran diagram hubungan entitas, relasi adalah perekat yang menghubungkan suatu entitas dengan entitas lainnya. Relasi merupakan hubungan yang berarti antara suatu entitas dengan entitas lainnya. Frasa ini berimplikasi bahwa relasi mengijinkan untuk menjawab pertanyaan-pertanyaan yang berkaitan dengan hubungan suatu entitas dengan lainya.

Entitas adalah suatu objek yang dapat didefinisikan dalam lingkungan pemakai, sesuatu yang penting bagi pemakai dalam konteks sistem yang akan dibuat. Sebagai contoh pelanggan, pegawai dll. Seandainya A adalah seorang pegawai maka A adalah isi dari pegawai, sedangkan jika B adalah seorang pelanggan maka B adalah isi dari pelanggan. Karena itu harus dibedakan entitas sebagai bentuk umum dari deskripsi tertentu dan isi entitas seperti A dan B dalam contoh di atas.

Fisik Entitas adalah Entitas yang bersifat fisik. Contoh : pegawai, guru, dan karyawan. Konsep Entitas adalah Entitas yang bersifat konsep. Contoh: Gaji, Sekolah. Dalam pengerjaan proyek akhir ini penulis telah membuat diagram hubungan entitas Proyek akhir sebagai berikut :

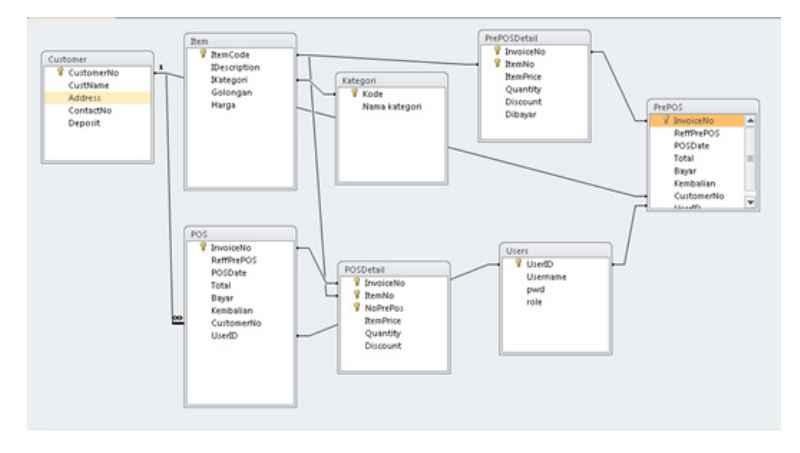

Gambar 1 Relasi antar table

Pada rancangan sistem informasi Order Menegement System lalu fish memiliki enam table. Terdapat 2 tabel master dan 4 tabel transaksi, yang terdiri dari master item, master kategori dan transaksi terdiri dari pemesanan, pnjualan dan transaksi pembayaran. master item yang berelasi one to many, sehingga menghasilkan tabel kategori, simpanan pokok, transaksi persetujuan kredit, kemudian tabel transaksi persetujuan kredit yang berelasi one to one sehingga menghasilkan tabel transaksi angsuran kredit. Dan master operator yang berelasi ono to one sehingga menghasilkan tabel persetujuan kredit.

#### **DFD (Data flow diagram)**

Adalah suatu diagram yang menggunakan notasi-notasi untuk menggambarkan arus dari data sistem, yang penggunaannya sangat membantu untuk memahami sistem secara logika, tersruktur dan jelas.DFD merupakan alat bantu dalam menggambarkan atau menjelaskan proses kerja suatu sistem.

Suatu yang lazim bahwa ketika menggambarkan sebuah sistem kontekstual data flow diagram yang akan pertama kali muncul adalah interaksi antara sistem dan entitas luar. DFD didisain untuk menunjukkan sebuah sistem yang terbagi-bagi menjadi suatu bagian sub-sistem yang lebih kecil dan untuk menggaris bawahi arus data antara kedua hal yang tersebut diatas. Diagram ini lalu "dikembangkan" untuk melihat lebih rinci sehingga dapat terlihat model-model yang terdapat di dalamnya.

a. Kesatuan Luar

Merupakan kesatuan lingkungan di luar sistem yang dapat berupa orang, organisasi atau sistem lainnya yang berada di lingkungan luarnya yang akan memberikan input atau menerima output dari sistem.

#### b. Arus Data Arus

data ini mengalir diantara proses, simpanan data dan kesatuan luar. Arus data ini menunjukkan arus dari data yang dapat berupa masukan untuk sistem atau hasil dari proses sistem. Arus data ini ditunjukkan dengan simbol panah.

### c. Proses

Suatu proses adalah kegiatan atau kerja yang dilakukan oleh orang, mesin atau komputer dari hasil suatu arus data yang masuk ke dalam proses untuk menghasilkan arus data yang akan keluar dari proses.

Entity yang terlihat dalam proses Sistem Informasi pada lalu fish cafe adalah Admin, Operator atau kasir, dan Owner.

Langkah pertama pada diagram context diatas adalah ketika entity admin yang mengentrikan registrasi data anggota yang belum registrasi, data tersebut langsung diterima oleh anggota untuk dicek terlebih dahulu apakah sesuai dengan data anggota yang sebenarnya atau tidak baru bisa melakukan transaksi di koperasi. Langkah kedua operator atau bendahara yang mengentrikan data – data transaksi jika sebelumnya anggota sudah mempunyai data anggota seperti transaksi simpanan pokok, persetujuan kredit, dan angsuran kredit. Kemudian apabila anggota ingin melakukan transaksi peminjaman uang operator akan mengecek simpanan yang ada terlebih dahulu barulah jika simpanan ada peminjam bisa disetujui atau langsung cair dan diserahkan ke Owner, kemudian operator sistem bisa melakukan laporan data pepenjualan. untuk pembayaran yang dilakukan oleh anggota operator dimasukan ke dalam sistem sehingga operator sistem bisa melakukan laporan data penjualan dan diserahkan ke Owner.

#### **HIPO (Hierarchy Input Proces Output)**

HIPO merupakan alat dokumentasi program yang berdasarkan fungsinya untuk meningkatkan efisiensi usaha perawatan program.

Dokumen ini dilkasanakan dengan mempercepat lokasi dalam kode fungsi program yang akan dimodifikasi. Atau dapat dikatakan HIPO dikembangkan agara tersedia suatu teknik untuk mendokumentasikan fungsi program. Pembentukan HIPO ini dilakukan pada tahap pengembangan sistem informasi.

Jadi tahap pengembangan sistem infromasi, HIPO digunakan sebagai alat bantu dan teknik dokumnetasi funhsi program dengan tujuan utamanya sebagai berikut :

- 1. Untuk memberikan struktur yang memungkinkan fungsi suatu sistem dapat dimengerti
- 2. Untuk menguraikan fungsi-fungsi yang akan dikerjakan oleh suatu program, bukan untuk mengkhusukan pernyataan program yang dipakai untuk melaksanakan fungsi-fungsi tersebut
- 3. Untuk memberikan deskripsi visual dari input yang akan dipakai serta output yang akan dihasilkan oleh masing-masing fungsi pada tiap-tiap program.

Tujuan suatu yang paling penting adalah untuk menghasilkan output yang benar dan tepat memenuhi kebutuhan pemakai. Dengan diagram HIPO, kita dapat melihat bagaimana input dipindah ke dalam output. Program otomatis seperti HIPODRAW dipakai untuk memberikan dokumntasi HIPO yang dirawat dan dihasilkan Komputer. untuk menghasilkan output yang benar dan tepat memenuhi kebutuhan pemakai. Dengan diagram HIPO, kita dapat melihat bagaimana input dipindah ke dalam output

Diagram HIPO diatas merupakan gambaran dari sistem utama yang dibangun. yaitu Order Menagement System Lalu Fish Cafe.

Pada proses Order Menagement System Lalu Fish Cafe terdapat 3 sub proses yaitu data master, transaksi, dan laporan. Proses data master meliputi pembuatan data Menu, Pelanggan. Sedangkan untuk pembuatan data transaksi meliputi Penjualan, Pembayaran, Pemesanan / Bill . Dan data laporan meliputi Penjualan, data penjualan selama 1 bulan, data penjualan selama 1 tahun.

### **PENGUJIAN DAN ANALISA DATA**

Pada form ini terdapat beberapa menu yang berisi menu utama antara lain : Transaksi, Laporan, serta Fasilitas.

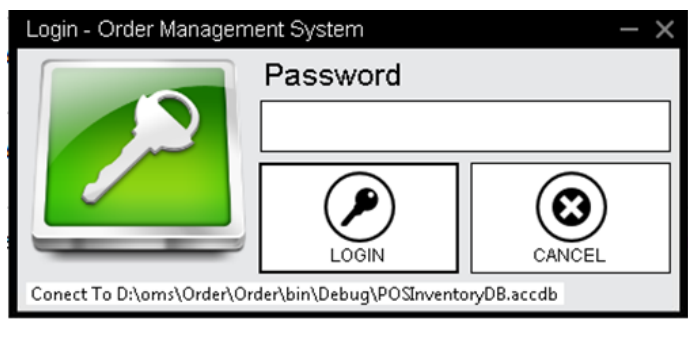

Gambar 2 Tampilan Form Login

Form log in akan muncul terlebih dahulu. Disini user diminta mengisi Disini user diminta mengisi username dan password agar user bisa menuju ke halaman utama untuk bisa mengakses semua fitur yang ada disistem.

Setelah memasukan username dan password dengan tepat, menu utama akan tampil. Dalam tampilan form menu utama ini akan menapilkan menu-menu program yang lain. Disini menu – menu yang aktif akan berbeda tiap user.

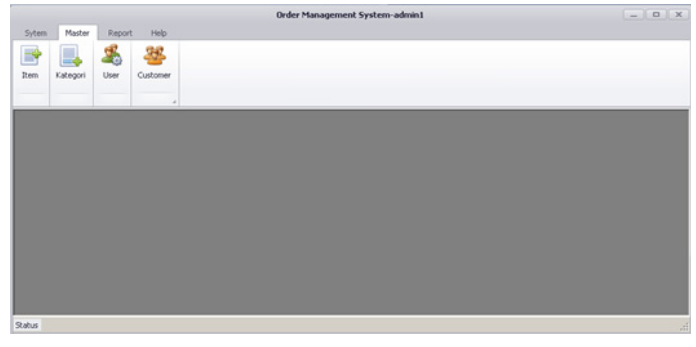

Gambar 3 Form Tampilan Menu Utama

#### **Tampilan Form Input Data**

Sebelum bisa merekam data transaksi ke dalam sistem, user operator perlu memasukan data – data master terlebih dahulu, berikut ini adalah menu untuk memasukan data – data induk dalam Sistem Informasi Order Management System. Sebelum bisa merekam data transaksi ke dalam

sistem, user operator perlu memasukan data – data master terlebih dahulu, berikut ini adalah menu untuk memasukan data – data induk dalam Sistem Informasi Order Management System Sebelum bisa merekam data transaksi ke dalam sistem, user operator perlu memasukan data – data master terlebih. dahulu, berikut ini adalah menu untuk memasukan

### **Input Item atau Menu**

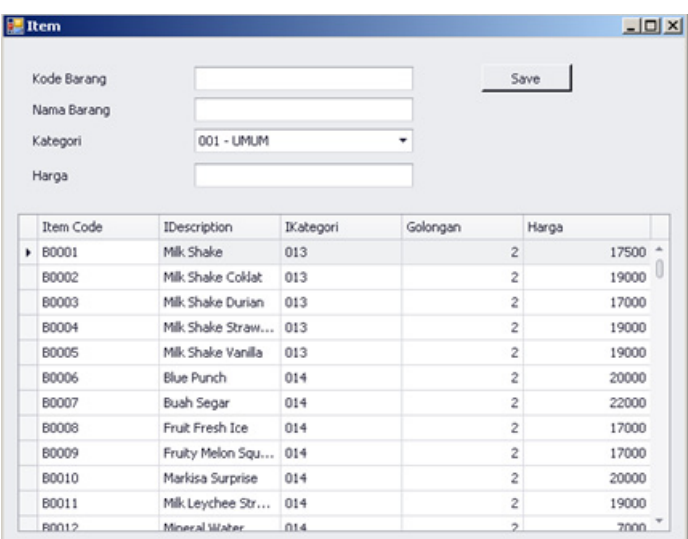

Gambar 4 Form Input Data Item atau Menu

Petunjuk Penggunaan :

- 1. Jika user memasukkan data Kode yang sudah diinputkan sebelumnya, akan textbox otomatis terisi sesuai data yang sudah ada secara otomatis.
- 2. Masukkan data Kode, nama barang, Kategori, harga Kemudian klik tombol save yang gambarnya berbentuk disket untuk melakukan penyimpanan.
- 3. Untuk melakukan perubahan data, klik data pada datagrid, kemudian laukan perubahan data. Klik tombol edit gambarnya berbentuk arah panah memutar.
- 4. Masukkan data Kode kategori dan Nama Kategori lalu save.

### **Input Data Kategori**

| <b>Category</b>                     |                              | $L = 1$                  |
|-------------------------------------|------------------------------|--------------------------|
| ï<br>Kode Kategori<br>Nama Kategori | Save                         |                          |
| Kode<br>001                         | Nama kategori<br><b>UMUM</b> |                          |
| 002                                 | NASI GORENG                  |                          |
| 003                                 | AYAM                         |                          |
| 004                                 | <b>IKAN</b>                  |                          |
| 005                                 | <b>SNACK</b>                 |                          |
| 006                                 | <b>ORIENTAL</b>              |                          |
| 007                                 | BAKMI                        |                          |
| 008                                 | BIHUN                        |                          |
| 009                                 | CUMI                         |                          |
| 010                                 | <b>TRADISIONAL</b>           |                          |
| 011                                 | <b>BERKUAH1</b>              |                          |
| 012                                 | <b>1GA SART</b>              | $\overline{\phantom{a}}$ |

Gambar 5 Form Input Data Kategori

Petunjuk Penggunaan :

- 1. Jika user memasukkan kode yang sudah diinputkan sebelumnya, akan textbox otomatis terisi sesuai data yang sudah ada secara otomatis.
- 2. Masukkan data Kode kategori dan Nama Kategori lalu save.
- 3. Untuk melakukan perubahan data, klik data pada datagrid, kemudian laukan perubahan data. Klik tombol edit yang gambarnya berbentuk arah panah memutar.
- 4. Untuk melakukan perubahan data, klik data pada datagrid, kemudian laukan perubahan data. Klik tombol edit yang gambarnya berbentuk arah panah memutar.
- 5. Jika user memasukkan kode yang sudah diinputkan sebelumnya,

### **Input data input Customer**

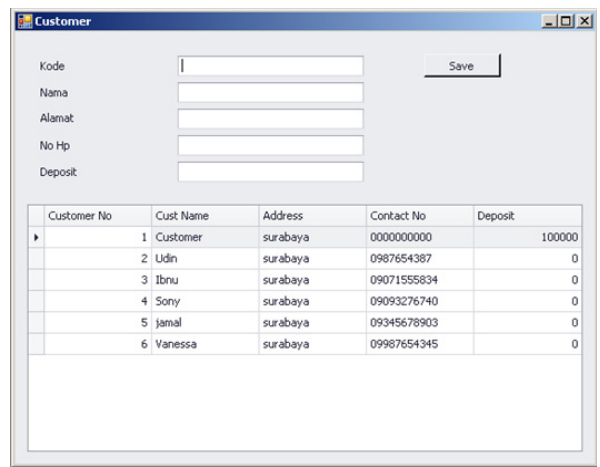

Gambar 6 Form Input Data Input Customer

Petunjuk Penggunaan :

- 1. Masukkan data kode, Nama , Alamat, No HP, Deposit bila ada kemudian nilai simpanan klik tombol save untuk melakukan penyimpanan.
- 2. Untuk melakukan perubahan data, klik data pada datagrid, kemudian laukan perubahan data. Klik tombol edit yang gambarnya berbentuk arah panah memutar.
- 3. Untuk melakukan perubahan data, klik data pada datagrid, kemudian laukan perubahan data. Klik tombol edit yang gambarnya berbentuk arah panah memutar.

# **Input data transaksi Penjualan atau Pemesanan , Pemabayaran , Cetak Nota**

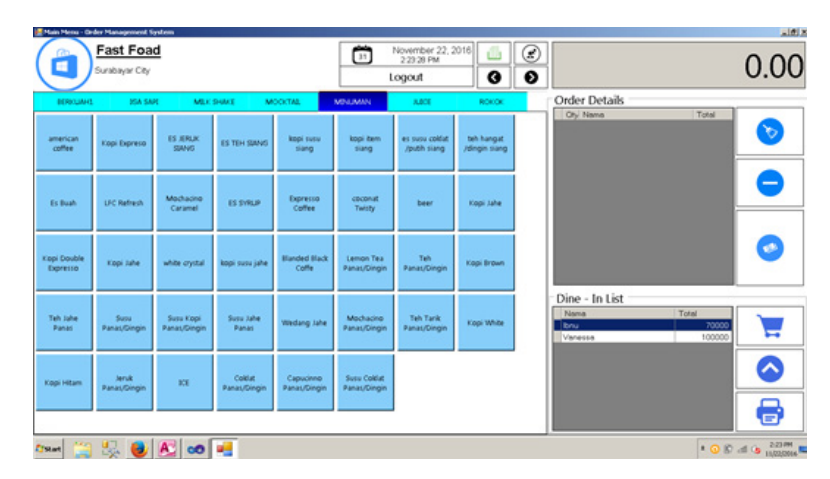

# Gambar 7

Form Input Data Transaksi Penjualan atau Pemesanan , Pemabayaran , Ctak Nota

Petunjuk Penggunaan :

- 1. Diform ini nomer transaksi sudah diautoincreament atau sudah otomatis diisi oleh sistem jadinya user tidak repot – repot lagi mengisi.
- 2. Untuk melakukan entri transaksi kasir tinggal login lalu tamu ingin memesan menu kasir tinggal memklik button button yang sudah tersedia sesuai menu yang di pesan lalu membayar
- 3. Apabila Tamu Tersebut Ingin Memesan terlabih dahulu maka kasir harus meminta persetujuan owner terlebih dahulu apakah boleh atau tidak bila membolehkan selanjutnya kasir tinggal Mengklik Tombol keranjang pada bagian Dine in lalu pilih customer dan save maka otomatis muncul di list Dine in Dibawah
- 4. Untuk melakukan Print tagidan sementara tagihan terhadap customer yang dine in klik dahulu nama customer lalu klik tombol printer yang ada di pojok kanan bawah.
- 5. Apabila Customer ingin melunasi tagihan Dine in Kasir tinggal pilih nama customer pada list Dine in Lalu klik Tombol Panah Atas untuk memasukan ke list grid Pemesanan.
- 6. Klik tombol Bayar yang gambarnya berbentuk Dolar untuk melakukan pembayaran baik melalui Dine in atau Transaksi Langsung.
- 7. Klik tombol Print yang gambarnya berbentuk Check LIst untuk melakukan pembayaran isi nominal yang di bayar kasir masih dapat melakukan pembatalan dengan mengklik check klik pada grid menu yang tidak jadi di bayar apabila dia berasal dari pemesanan maka nominal yang tidak jadi di bayar akan kembali ke list dine in.
- 8. Tombol Tutup Kasir yang bergambar lembaran file untuk melakukan semua transaksi yang sudah terjadi hari ini
- 9. Klik tombol Print yang gambarnya berbentuk Check LIst untuk melakukan pembayaran isi nominal yang di bayar kasir masih dapat melakukan pembatalan dengan mengklik check klik pada grid menu yang tidak jadi di bayar apabila dia berasal dari pemesanan maka nominal yang tidak jadi di bayar akan kembali ke list dine in.
- 10. Tombol Tutup Kasir yang bergambar lembaran file untuk melakukan semua transaksi yang sudah terjadi hari ini
- 11. Tombol Tutup Kasir yang bergambar lembaran file untuk melakukan semua transaksi yang sudah terjadi hari ini

### . **PENUTUP**

### **Kesimpulan**

Berdasarkan kegiatan yang telah dilakukan oleh penulis selama perancangan hingga implementasi system informasi Order Menagement System Lalu Fish Cafe , maka dapat diambil kesimpulan.

Penelitian telah berhasil membangun sistem informasi Order Menagement System Lalu Fish Cafe yang dapat digunakan untuk membantu mengelola semua kegiatan cafe, serta dapat memudahkan kinerja operator dan kasir untuk mendapatkan informasi yang mereka butuhkan dengan cepat.

### **Saran**

Saran yang dapat diberikan oleh penulis adalah perlu adanya member card agar banyak tamu yang dapat melakukan pemesanan dahulu agar tamu dapat berlama lama di café. Demikian saran yang dapat diberikan oleh penulis, semoga pengembangan Order Menagement System Lalu Fish Cafe selanjutnya akan lebih baik.

# **DAFTAR PUSTAKA**

A.M. Hirin, 2011, VB.NET 2010, Prestasi Pustaka, Jakarta

WIKIPEDIA, 2016, Microsoft Acces, https://id.wikipedia.org/wiki/ Microsoft\_Access Dimas347, 2010, Karakter Sistem, wordpress.com/2010/12/08/ karakteristik-sistem,